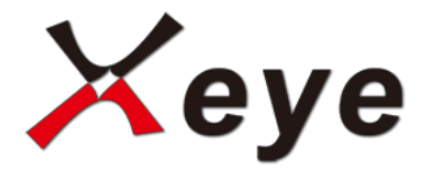

# **Тепловизионный монокуляр**

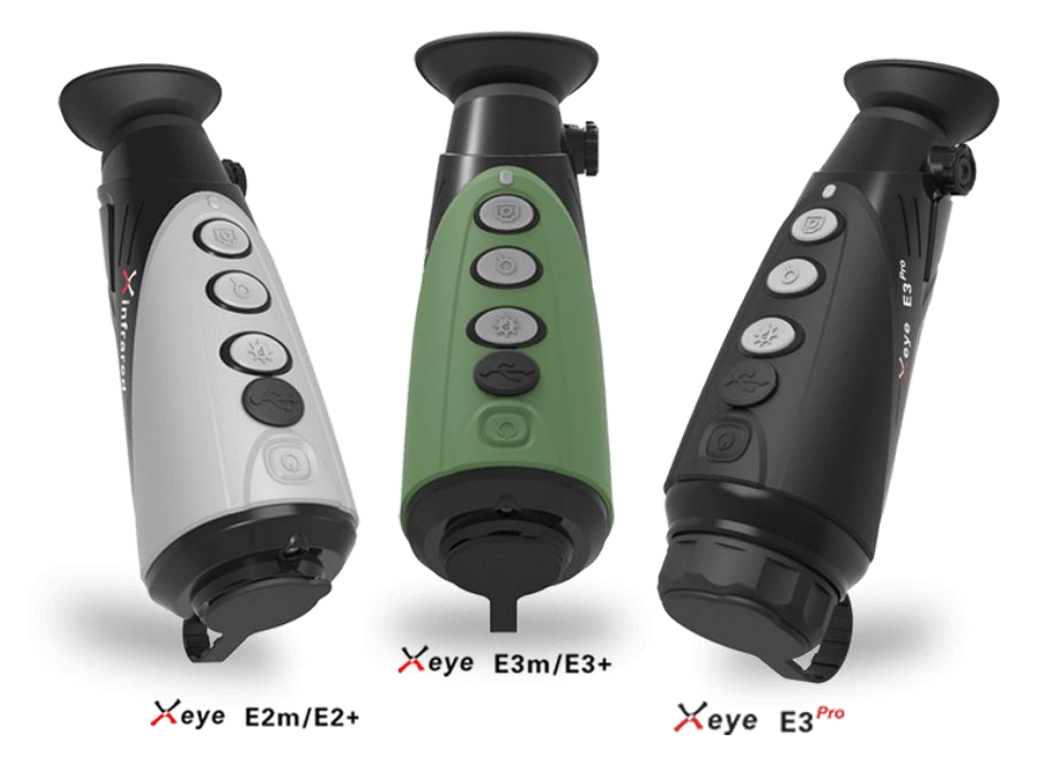

**Руководство по эксплуатации**

# Оглавление

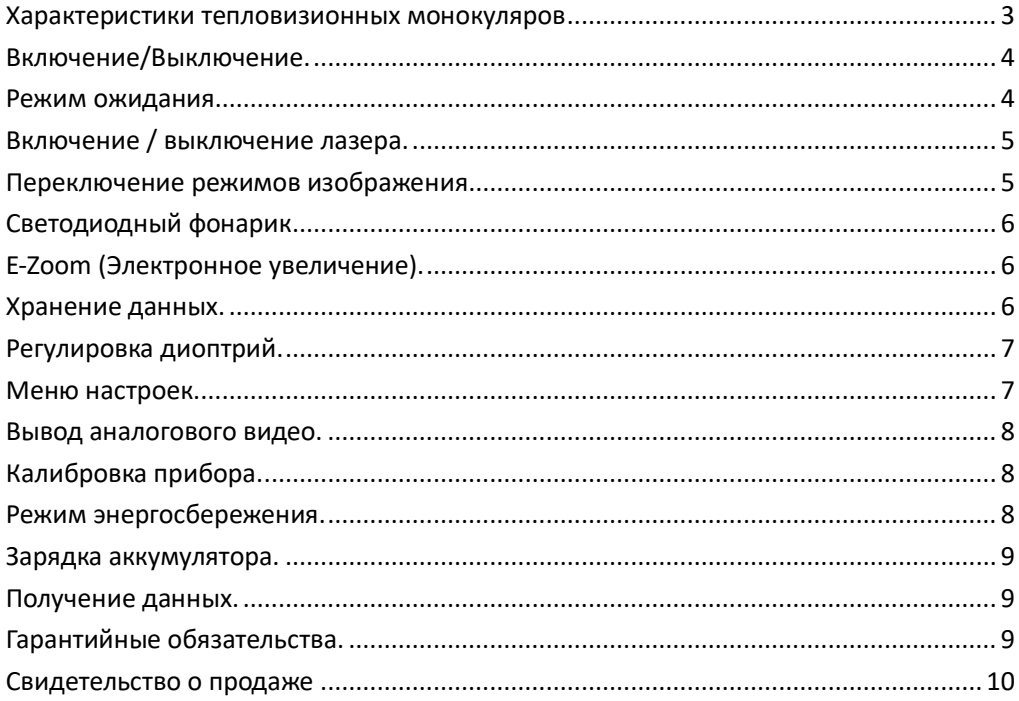

# <span id="page-2-0"></span>Характеристики тепловизионных монокуляров

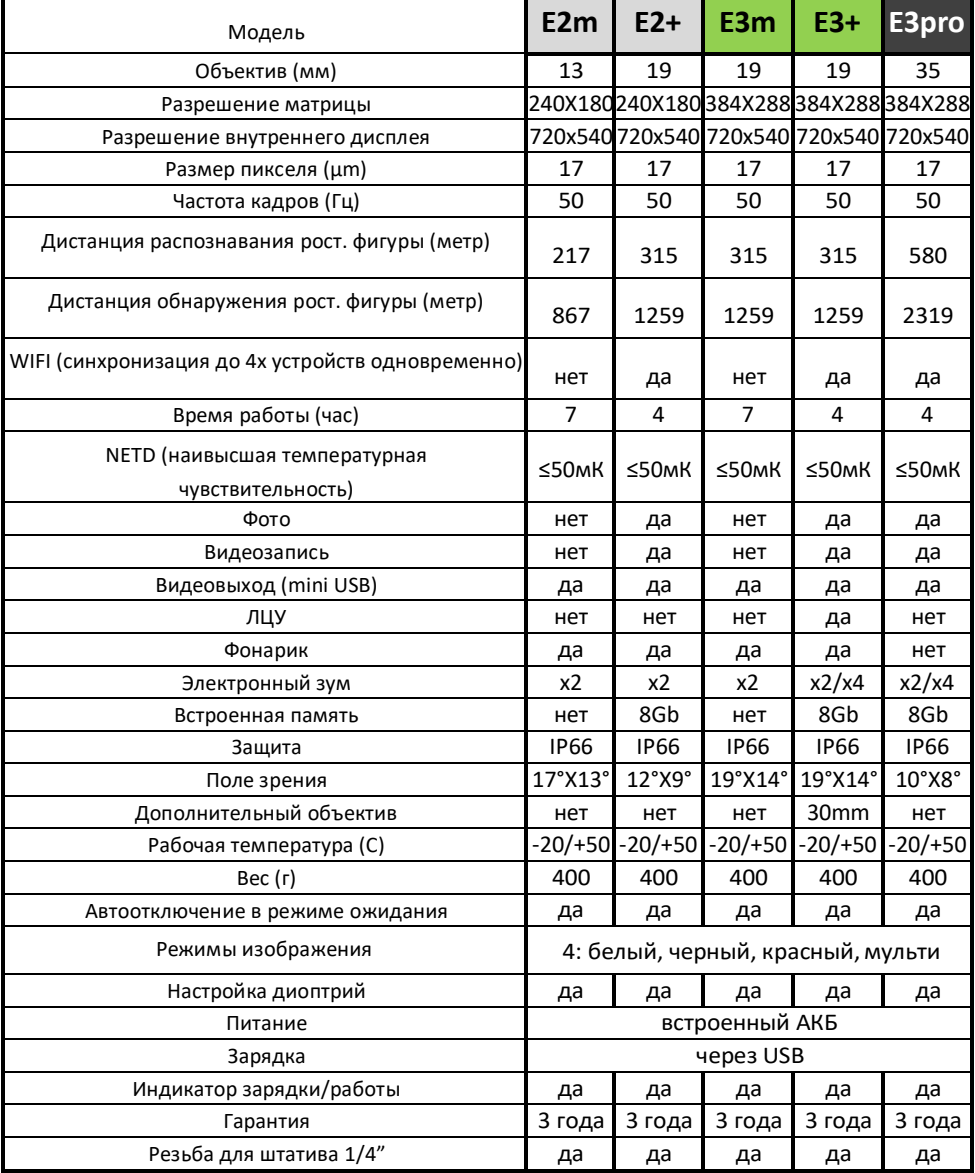

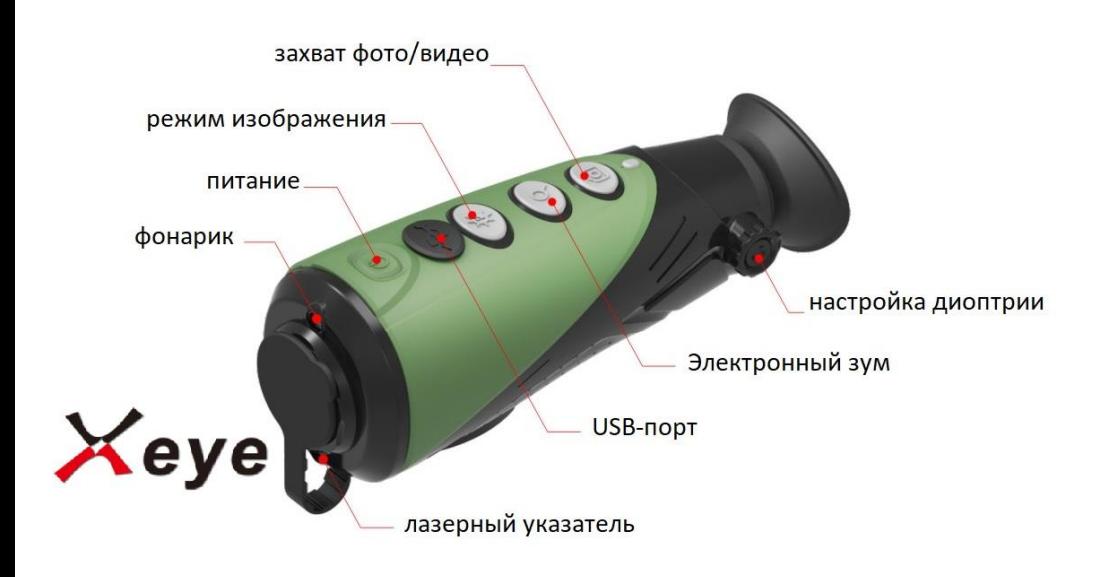

## Включение/Выключение.

<span id="page-3-0"></span>Чтобы ВКЛЮЧИТЬ прибор, удерживайте нажатой кнопку «**питание**» в течение 3-х секунд. Загорится индикатор, включится дисплей в окуляре.

Для ВЫКЛЮЧЕНИЯ прибора нажмите и удерживайте кнопку «**питание**» в течение 3 секунд.

Устройство будет отключена автоматически, если не проводится никаких операций, и она находится в режиме ожидания.

#### Режим ожидания.

<span id="page-3-1"></span>Совершите короткое нажатие на кнопку «**питание**», когда прибор включен. Он перейдет в режим ожидания. Индикатор станет мигать зеленым цветом. Повторное короткое нажатие на кнопку «**питание**» возобновит работу прибора и выведет его из

режима ожидания в нормальный режим.

4

# Включение / выключение лазера.

<span id="page-4-0"></span>Лазерный указатель можно включить/выключить длительным нажатием кнопки «**режим изображения**». Во включенном состоянии ЛЦУ прицельная марка будет отображаться в центре изображения.

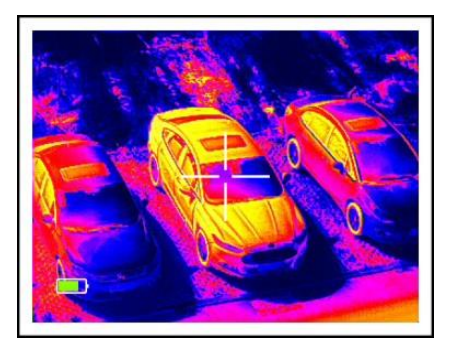

## Переключение режимов изображения.

<span id="page-4-1"></span>Короткое нажатие кнопки «**режим изображения**» позволяет переключать режим изображения, когда прибор включен. Режим изображения будет переключаться между **горячим белым**, **горячим чёрным**, **горячим красным** и «**мульти**» по кругу.

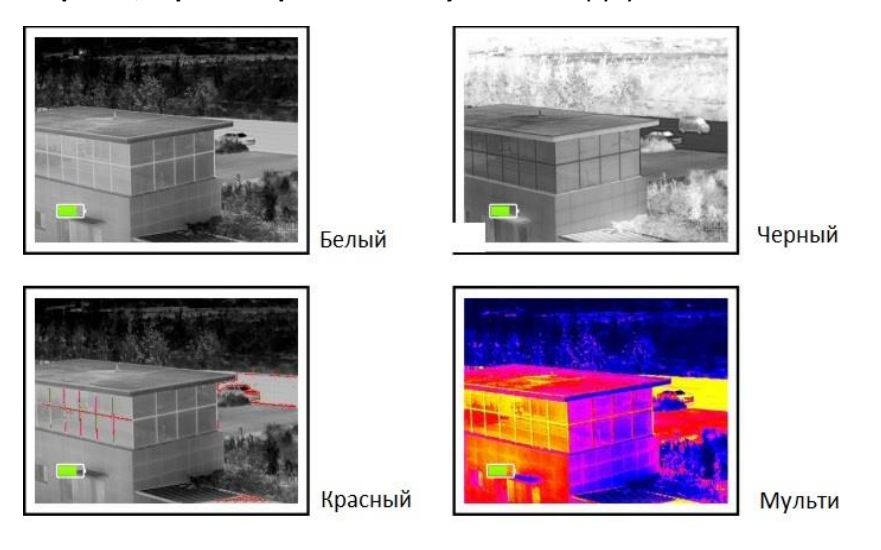

# <span id="page-5-0"></span>Светодиодный фонарик.

Прибор оснащен светодиодным фонариком. Фонарик может быть включен нажатием кнопки «**режим изображения**», если камера находится в ВЫКЛЮЧЕННОМ состоянии. Фонарик будет работать пока клавиша нажата и отключится при отпускании.

# E-Zoom (Электронное увеличение).

<span id="page-5-1"></span>Для переключения кратности увеличения коротко нажмите кнопку «**Электронный зум**». Изображение будет отображаться с кратностью х1, х2, х4 по кругу.

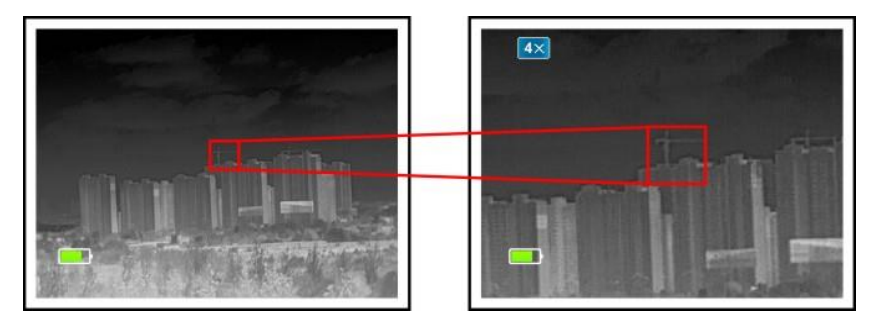

## Хранение данных.

<span id="page-5-2"></span>В режим «хранения» (фото/видео) можно войти с помощью короткого нажатия кнопки «**захват фото/видео**», когда прибор включен. При включении этого режима, в правом верхнем углу будет отображаться значок «фото-камера». В режиме хранения доступно 2 действия:

- Сделать снимок экрана путем короткого нажатия на кнопку «**захват фото/видео**».
- Произвести записать видео, с помощью длительного нажатия на кнопку «**захват фото/видео**». При этом, в правом верхнем углу дисплея будет мигать значок записи.

Повторное длительное нажатие на кнопку «**захват фото/видео**» позволит выйти из режима записи.

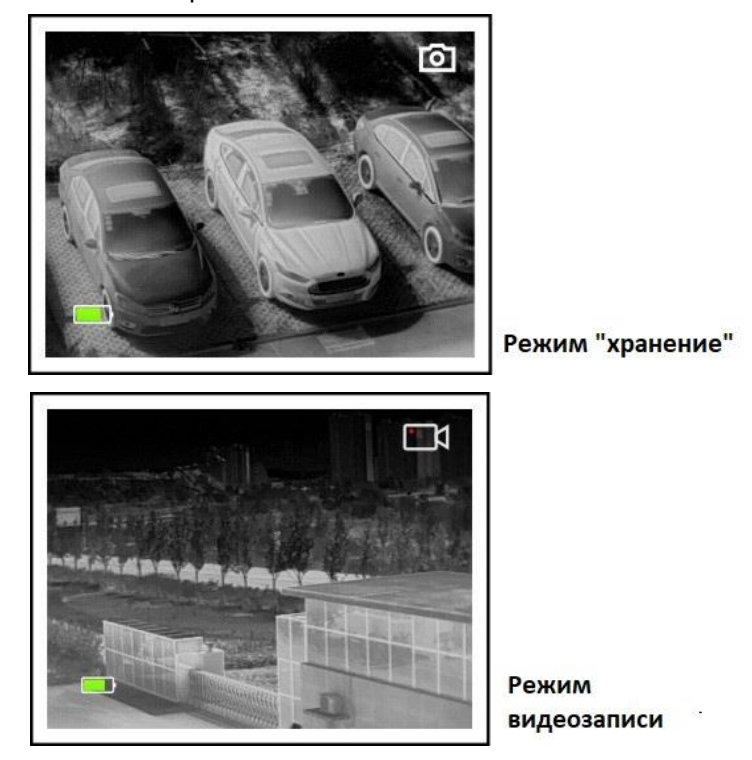

### Регулировка диоптрий.

<span id="page-6-1"></span><span id="page-6-0"></span>Вращеная колесико «**настройка диоптрий**» добейтесь наиболее чёткого изображения для себя.

### Меню настроек.

 Зажмите клавишу «**электронный зум**» на 3 секунды, чтобы войти в меню. По опциям меню можно перемещаться вверх и вниз с помощью кнопок «**режим изображения**» и «**захват фото/видео**».

 При помощи короткого нажатия кнопки можно отрегулировать выбранные настройки, такие как: вкл/выкл WiFi, яркость экрана, вкл/выкл аналоговое видео, вкл/выкл режим энергосбережения, восстановление заводских настроек и т. д.

Чтобы выйти из меню после завершения настроек, совершите длительное нажатие кнопки «электронный зум»

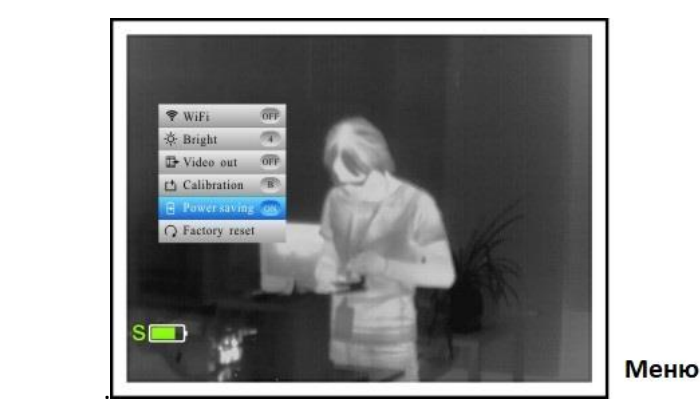

### Вывод аналогового видео.

<span id="page-7-0"></span> Вы можете включить передачу видео сигнала на внешний монитор через соответствующий пункт меню (аналоговое видео). В правом нижнем углу изображения появится значок вывода видео, а видеосигнал может быть выведен на внешний монитор с помощью специального видеокабеля через разъем mini-USB.

### Калибровка прибора.

<span id="page-7-2"></span><span id="page-7-1"></span>Калибровка прибора выполняется для устранения неравномерности изображения. Прибор выполняет калибровку в автоматическом режиме.

### Режим энергосбережения.

Пользователь может продлить время работы батареи до 7 часов, если в меню активирован режим энергосбережения. При активации режима энергосбережения с левой стороны значка аккумулятора будет отображаться символ «S».

Модуль WiFi, функции фото- и видеозаписи полностью отключены в режиме энергосбережения.

## Зарядка аккумулятора.

<span id="page-8-0"></span>Когда индикатор на корпусе прибора горит красным цветом, необходимо произвести зарядку прибора. Пожалуйста, своевременно заряжайте устройство для корректной работы

 Для зарядки откройте крышку разъема mini-USB и подключите USB-кабель к зарядному устройству.

<span id="page-8-1"></span> Во время зарядки индикатор будет гореть желтым цветом, а когда зарядка будет завершена, он станет гореть зеленым.

### Получение данных.

Фото и видео на внутренней SD-карте можно прочитать через специально разработанное приложение (**Xeye Pro**).

 Можно подключить прибор к ПК с помощью WiFi включив соответствующий пункт в меню. Если прибор подключен к ПК через WiFi-соединение, данные на SD-карте можно считывать с помощью браузеров или FTP-клиентов.

<span id="page-8-2"></span>IP-адрес устройства: [ftp://192.168.11.123](ftp://192.168.11.123/)

## Гарантийные обязательства.

На тепловизионные монокуляры Xeye распространяется гарантия 3 года.

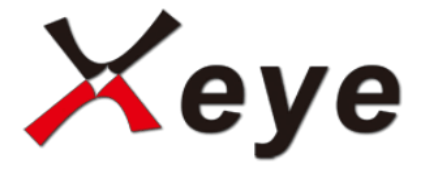

## Свидетельство о продаже

<span id="page-9-0"></span>Тепловизионный монокуляр Xeye.

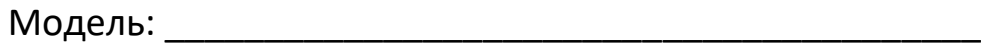

Серийный номер: \_\_\_\_\_\_\_\_\_\_\_\_\_\_\_\_\_\_\_\_\_\_\_\_\_\_\_\_\_\_\_\_\_

Соответствует технической документации предприятия-

изготовителя и признан годным для эксплуатации.

Дата продажи «\_\_»\_\_\_\_\_\_\_\_\_\_\_\_ 201\_\_ г.

М.П. (Штамп торгующей организации)

#### Серийный номер

#### М.П.

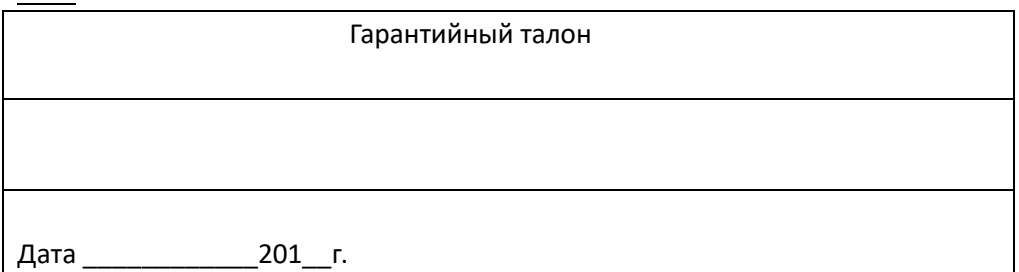

#### Серийный номер

#### М.П.

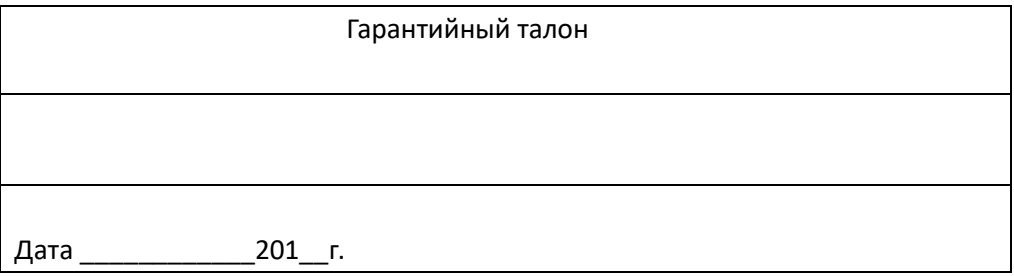

#### Серийный номер

.

М.П.

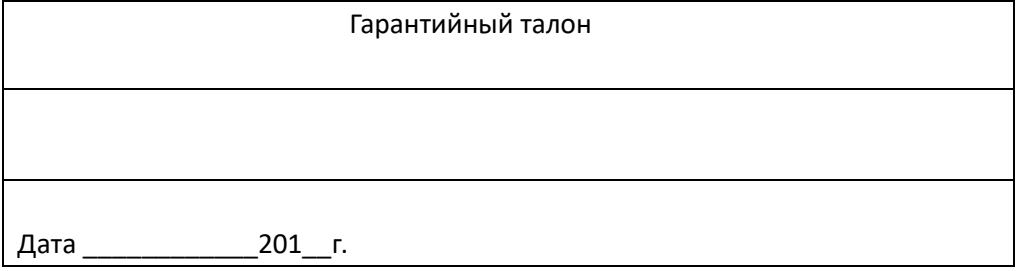

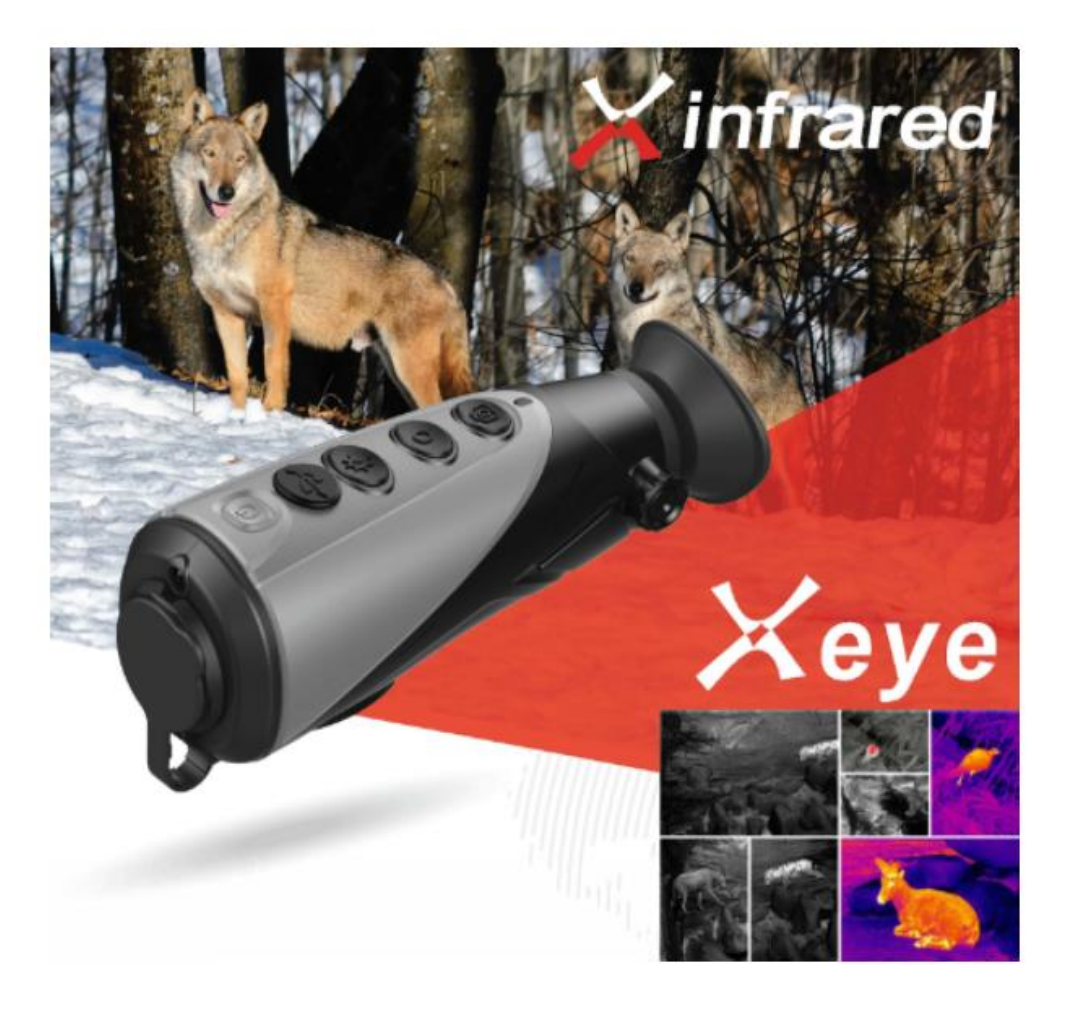